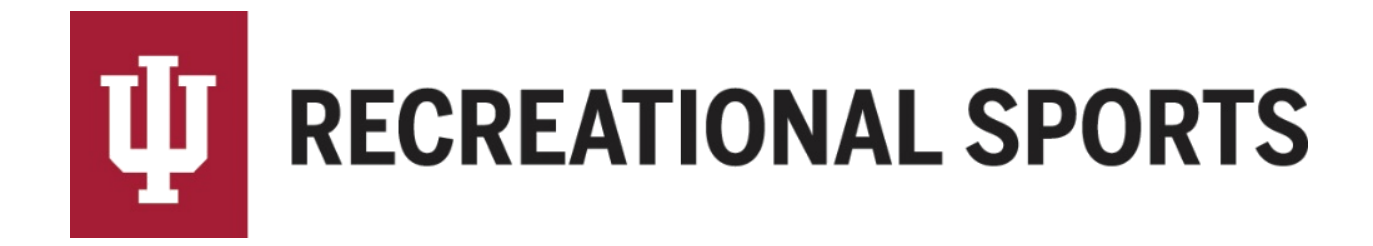

## **How to Join a Sport as a Free Agent:**

- 1. Log in to IMLeagues
	- This is the participant homepage, "IMLeagues Locker"

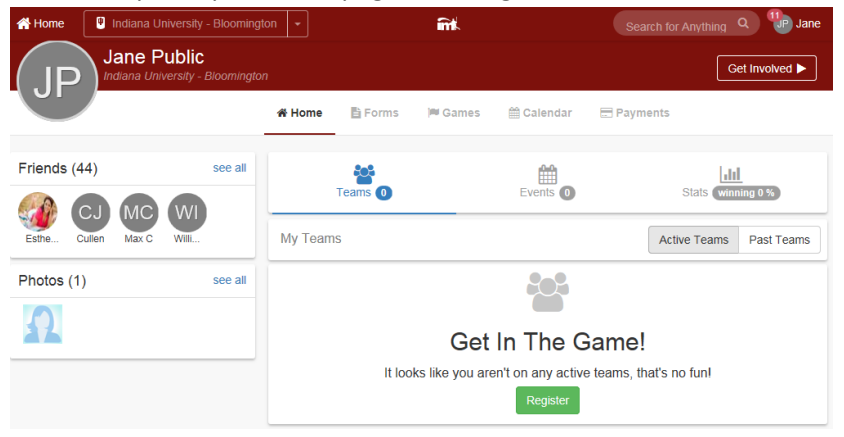

- 2. Click the red, italicized ribbon saying "**Indiana University - Bloomington**" on top of the page Indiana University - Bloomington
	- This page is the Indiana University Intramural Sports homepage within IMLeagues Decription  $\lambda$  map

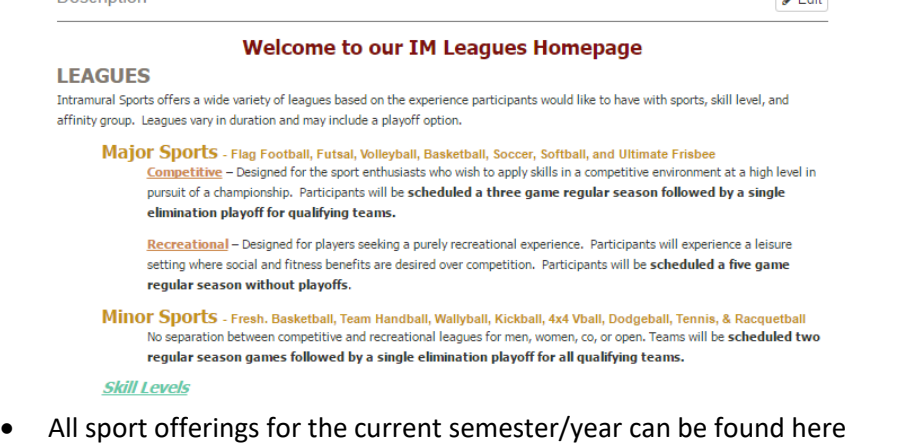

## 3. Scroll down to the desired sport

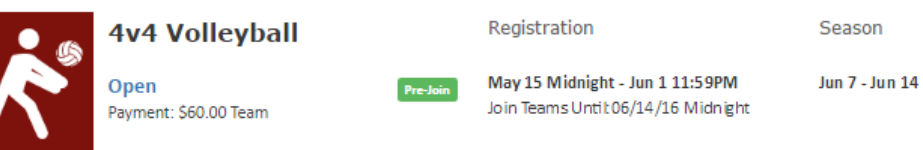

- Sports will first be sorted by registration date (upcoming reg. or open reg.), then alphabetically.
- 4. Click sport name/photo, (ex. "**4v4 Volleyball**")
	- This will bring the participant to the sport page.

5. Click desired league for sign up, (ex. "**Open**")

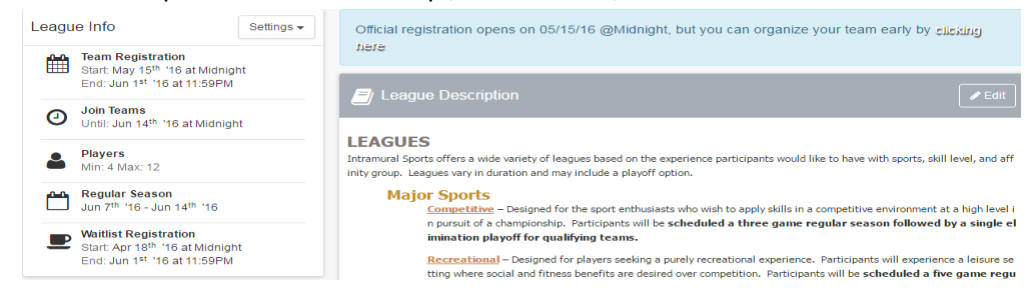

Other Examples include Men Comp./Women Rec./etc.

6. Find your desired division (day/time offering)

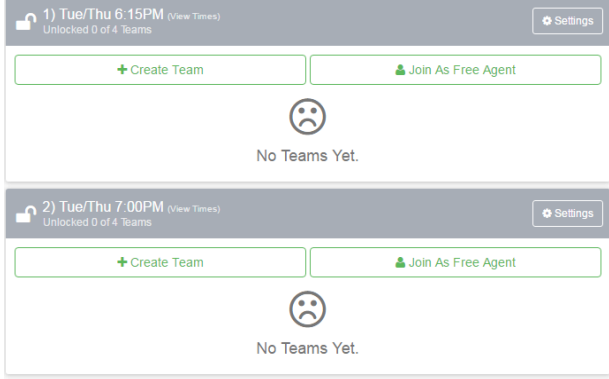

7. Click the green "**Join As Free Agent**" button

Join As Free Agent

- 8. Complete the form in the "**Join As Free Agent**" screen
	- Notice the blue warning
	- $\bullet$  Read the waiver in entirety

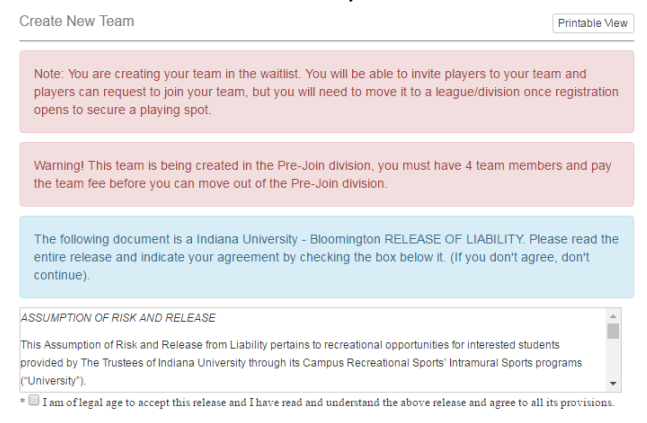

Click the check box at the end of the waiver

\*  $\blacksquare$  By checking this box I indicate I have read, understand, acknowledge and accept the above Waiver/Agreement.

Click "**Accept**" (Required)

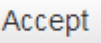

- o Must click gray "**Accept**" button, clicking the check box will only expand the waiver window.
- Willing to play in
	- o This will be the division in which you selected "**Join As Free Agent**".
	- $\circ$  In order to change this information, you must restart the process in another division.
- Phone Number (Required)/Text Message Updates (Optional)
	- o Free Agents' phone numbers are required for Intramural Sports contact lists.
	- $\circ$  Free Agents can get text updates for captain meeting reminders, weather cancelations, etc.
	- o Enter mobile phone number
	- o Select carrier from drop down menu (optional)
	- o Click check box "**Allow updates to be sent via text message**" (optional)

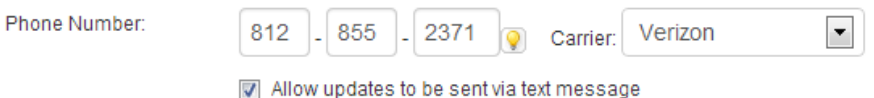

- Additional Info About Yourself (Optional)
	- $\circ$  Describe yourself and the experience you want to get by participating in this sport
	- o This can be whatever you want to make it
		- Addition Info: Looking for a team that wants to be competitive. Played three years of varsity basketball in high school
- Finally, click the Blue "**Post Listing**" button

## **Post Listing**

9. Participant is automatically taken to the "**Division Homepage**"

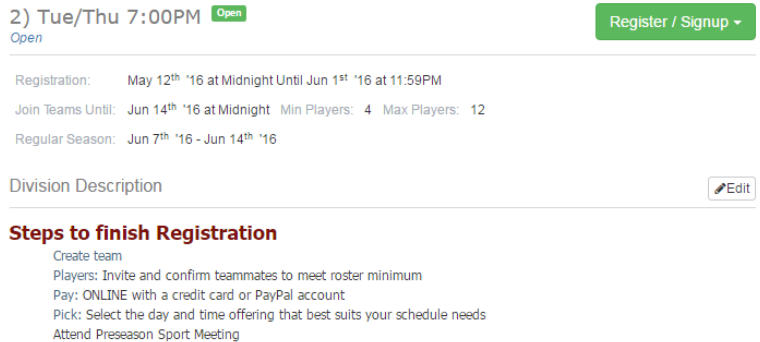

- 10. Wait for teams to contact you about joining their roster! There will also be a Free Agent meeting the Thursday before the registration deadline. At this meeting, Free Agents will be able to meet one another and potentially make a team. There will also be other captains in attendance that will be looking to acquire potential teammates.
	- The Intramural Sports staff will send an email reminder for the meeting to every Free Agent and all captains that have selected "**Free Agents Wanted**".

If you are having difficulties please direct questions to [imsport@indiana.edu](mailto:imsport@indiana.edu)